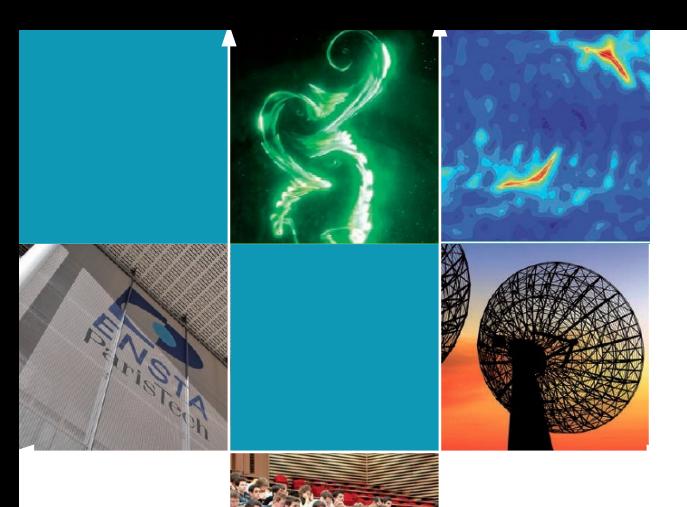

École Nationale Supérieure de Techniques Avancées

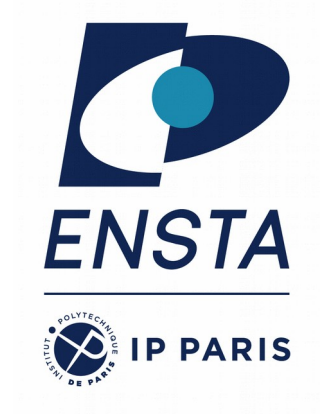

#### **Introduction to ROS ROB314 – Session 2**

Emmanuel Battesti

#### **Summary of the last session**

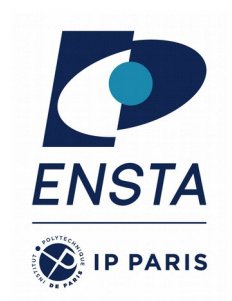

- History and philosophy of ROS
- All technical terms concerning ROS : package, node, master, topic, message, etc.
- All common ROS tools : rosnode, rospackage, rostopic, roscd, etc.
- Small exercices to use ROS tools
- Use of downloaded packages with catkin workspace
- Use of launch files
- Use Gazebo

#### **Overview Course 2**

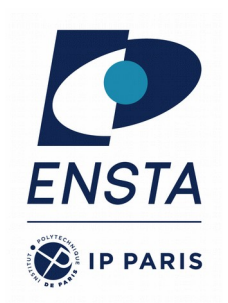

- How to code a package :
	- Review the ROS package **structure**
	- Use of the ROS C++ client **library** (roscpp)
	- Create new ROS **subscribers** and **publishers**
	- Use of ROS **parameter** server
	- **RViz** visualization

### **ROS Packages**

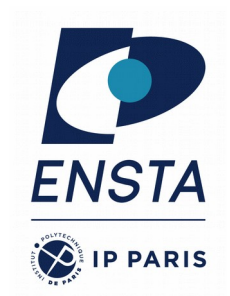

- ROS software is organized into packages, which can contain
	- source code,
	- launch files (\*.launch),
	- configuration files (\*.yml),
	- message definitions (\*.msg),
	- Data, documentation, etc.
- A package that builds up on/requires other packages (e.g. message definitions), declares these as dependencies
- Help to create a new package:
- > catkin\_create\_pkg package\_name {dependencies}
- Sometimes, it can be easier to copy-paste an other package

## **ROS Package folder**

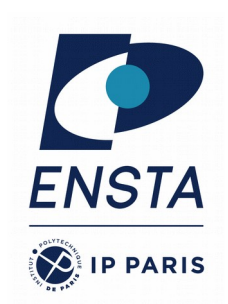

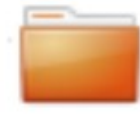

#### package name

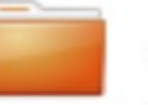

#### config

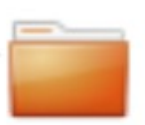

#### Parameter files (YAML) include/package name

 $C_{++}$  include headers

#### launch

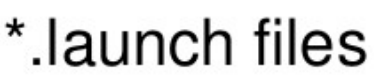

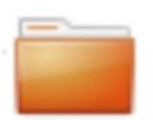

#### src

Source files

test Unit/ROS tests

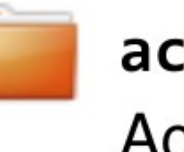

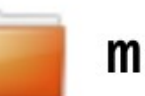

#### action

**Action definitions** 

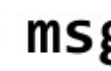

#### $msg$

Message definitions

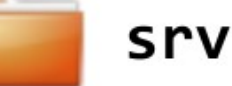

Service definitions

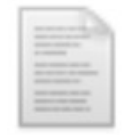

CMakeLists.txt Cmake build file

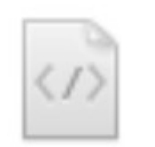

package.xml Package information

## **ROS Package folder**

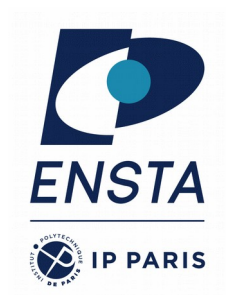

- Sometimes, in big projects, we can have a package only for messages, services and actions
- Why?
	- It is not easy to tell which node is the owner of a message.
	- Easier when several people are working on the same project with different levels of progress.
	- The messages should change as little as possible so as not to disturb the different developers. So this package can have stricter modification permissions. (Problem with ROS bags)

### **ROS Package folder**

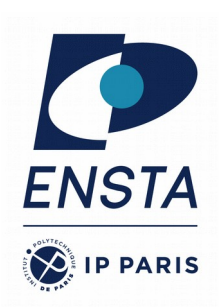

Separate message definition packages from other packages!

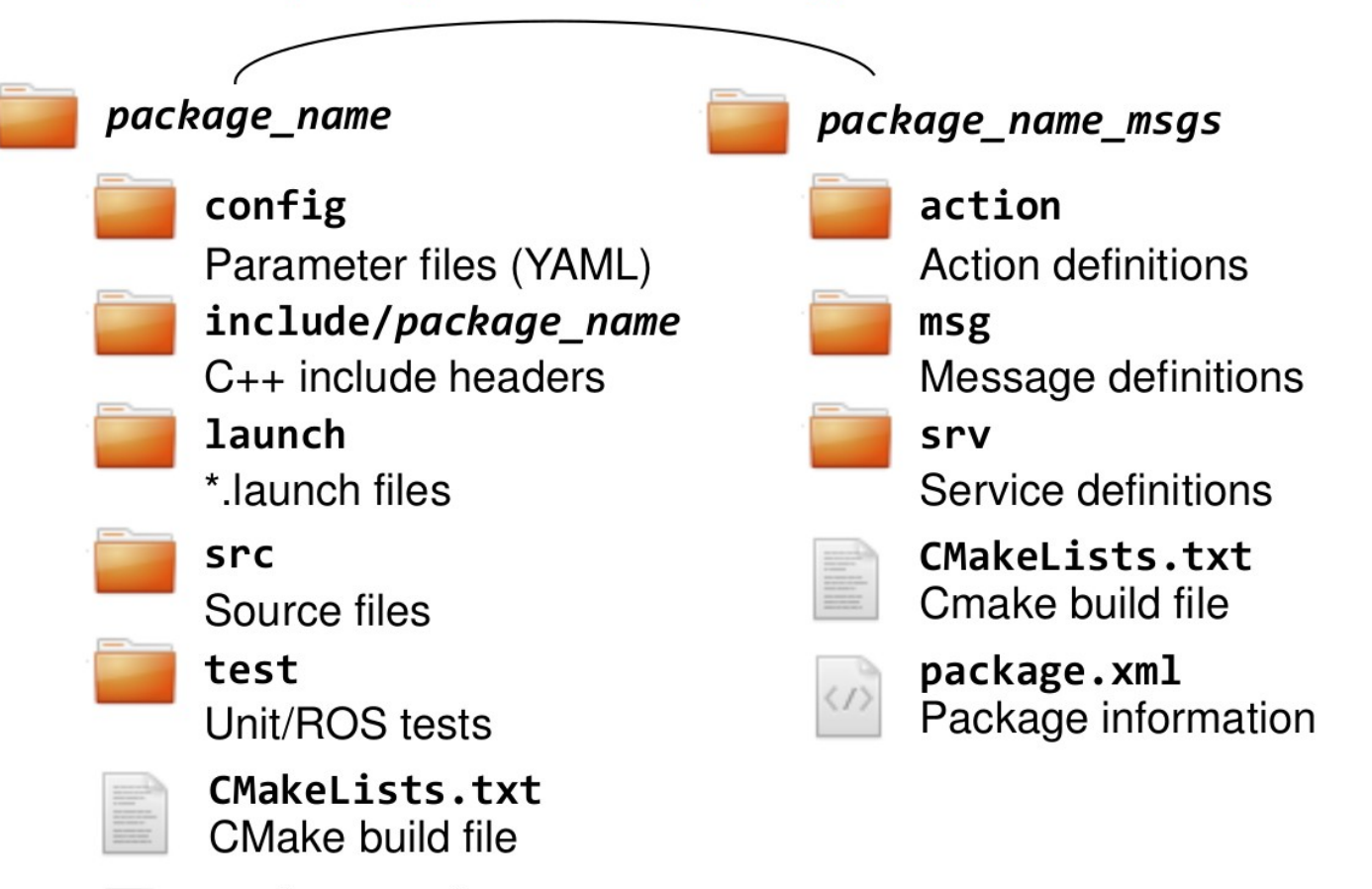

package.xml Package information

## **ROS: package.xml**

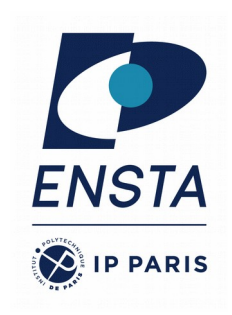

- The package.xml file defines the properties of the package
	- Package name
	- Version number
	- Authors

– …

– **Dependencies on other packages**

```
<?xml version="1.0"?>
<package format="2">
   <name>ros_package_template</name>
   <version>0.1.0</version>
   <description>A ROS package</description>
   <maintainer email="pp@any...">Peter 
Paul</maintainer>
   <license>BSD</license>
   <url>https://github.com/toprobot/ros_…</url>
   <author email="pp@anybotics.com">Peter 
Paul</author>
```
<**buildtool\_depend**>catkin</buildtool\_depend>

 <**depend**>roscpp</depend> <**depend**>sensor\_msgs</depend> </package>

## **ROS: CMakeLists.txt**

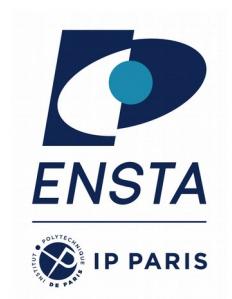

- This file can be generated automatically by **catkin\_create\_pkg**.
- CmakeLists.txt : related to **CMake**, a **ROSindependent** tool for easily creating C++ MakeFile.
- In a ROS project, they provide **special macros** for ROS/Catkin in Cmake : add messages files(), catkin packages(), etc.
- A **#** is used for **comments.**
- In a file generated with catkin create pkg, simply **uncomment** the commands you wish **to use**.
- Generally, this file is not often modified during the development of a package.

## **ROS: CMakeLists.txt**

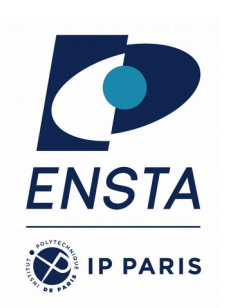

- The CMakeLists.txt is the input to the CMakebuild system
- 1. Required CMake Version *cmake\_minimum\_required*
- 2. Package Name : *project()* → same as in package.xml
- 3. Find other CMake/Catkin packages needed for build : **find\_package()** → list of libs, same as in *package.xml*
- 4. Message/Service/Action Generators to add your own stuff : **add\_message\_files()**, **add\_service\_files()**, **add\_action\_files()**
- 5. Invoke message/service/action generation : **generate messages**() → list of msg dependencies
- 6. Specify package build info export : **catkin package**()
- 7. Libraries/Executables to build : add library()/add executable()/target link librarie  $s()$
- 8. Tests to build : catkin add gtest()
- $\cdot$  9. Install rules : install()

Reference : http://wiki.ros.org/catkin/CMakeLists.txt

**cmake\_minimum\_required**(VERSION  $3.0.2)$ **project**(ros\_package\_template)

 $\#$  IIse  $f$ ++11

…

add compile options(-std=c++11)

## Find catkin macros and libraries **find\_package**(catkin REQUIRED **COMPONENTS**  roscpp sensor msgs )

#### **ROS: CmakeLists.txt example**

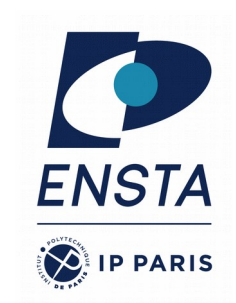

**cmake\_minimum\_required**(VERSION 2.8.3) **project**(rob314\_husky\_controller) **add\_definitions**(--std=c++11)

**find\_package**(catkin REQUIRED COMPONENTS roscpp sensor\_msgs )

#### **catkin\_package**(

)

 INCLUDE\_DIRS include # LIBRARIFS CATKIN DEPENDS roscpp sensor msgs # DEPENDS

```
include_directories(include $
{catkin_INCLUDE_DIRS})
```
add executable(\${PROJECT\_NAME} node src/ MyNode.cpp src/MyController.cpp)

```
target_link_libraries($
{PROJECT_NAME}_node ${catkin_LIBRARIES})
```
- Use the same name as in the package.xml
- We use  $C++11$  by default
- List the packages that your package requires to build (have to be listed in package.xml)
- Specify build export information
	- INCLUDE DIRS: Directories with exported header files
	- LIBRARIES: Exported libraries created in this project
	- CATKIN DEPENDS: Other catkin projects that this project depends on
	- DEPENDS: Non-catkin CMake projects that this project depends on (have to be listed in package.xml)
- Specify locations of header files
- Declare a  $C++$  executable
- Specify libraries to link the executable against

#### **Typical node : pseudo code v1**

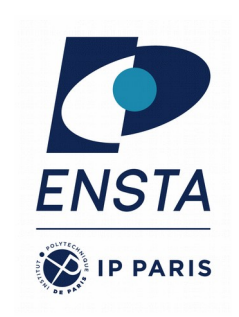

```
void callback_1(Msg1 msg) {... do stuff with msg from topic1...}
void callback 2(Msg2 msg) {... do stuff with msg from topic2...}
void main()
{
   ros::init("my_node");
   ros::Subscriber my_subscriber_1("topic1", callback_1);
   ros::Subscriber my_subscriber_2("topic2", callback_2);
   ros::Publisher my_publisher("topic3");
   while (ros::ok())
\overline{\mathcal{A}} do_stuff();
    my publisher.publish(my msg);
     ros::spinOnce();
   }
                                                 Warning: pseudo code !!
                                                 Do not use as is !
```
}

#### **Typical node : pseudo code v2**

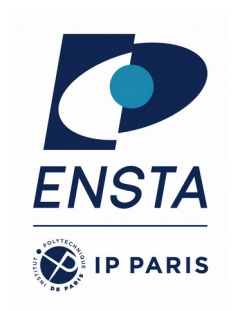

```
void callback_1(Msg1 msg) {... do stuff with msg from topic1 ...}
void callback 2(Msg2 msg) {... do stuff with msg from topic2
                               my_publisher.publish(other_msg);
                            ...}
void main()
\{ ros::init("my_node");
   ros::Subscriber my_subscriber_1("topic1", callback_1);
   ros::Subscriber my_subscriber_2("topic2", callback_2);
   ros::Publisher my_publisher("topic3");
 ros::spin();
Blocking function}
                                             Warning: pseudo code !!
                                              Do not use as is !
```
### **Roscpp - Callback queue**

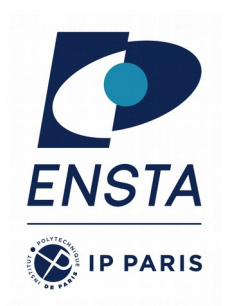

**Callback** : function to handle a message when it arrives

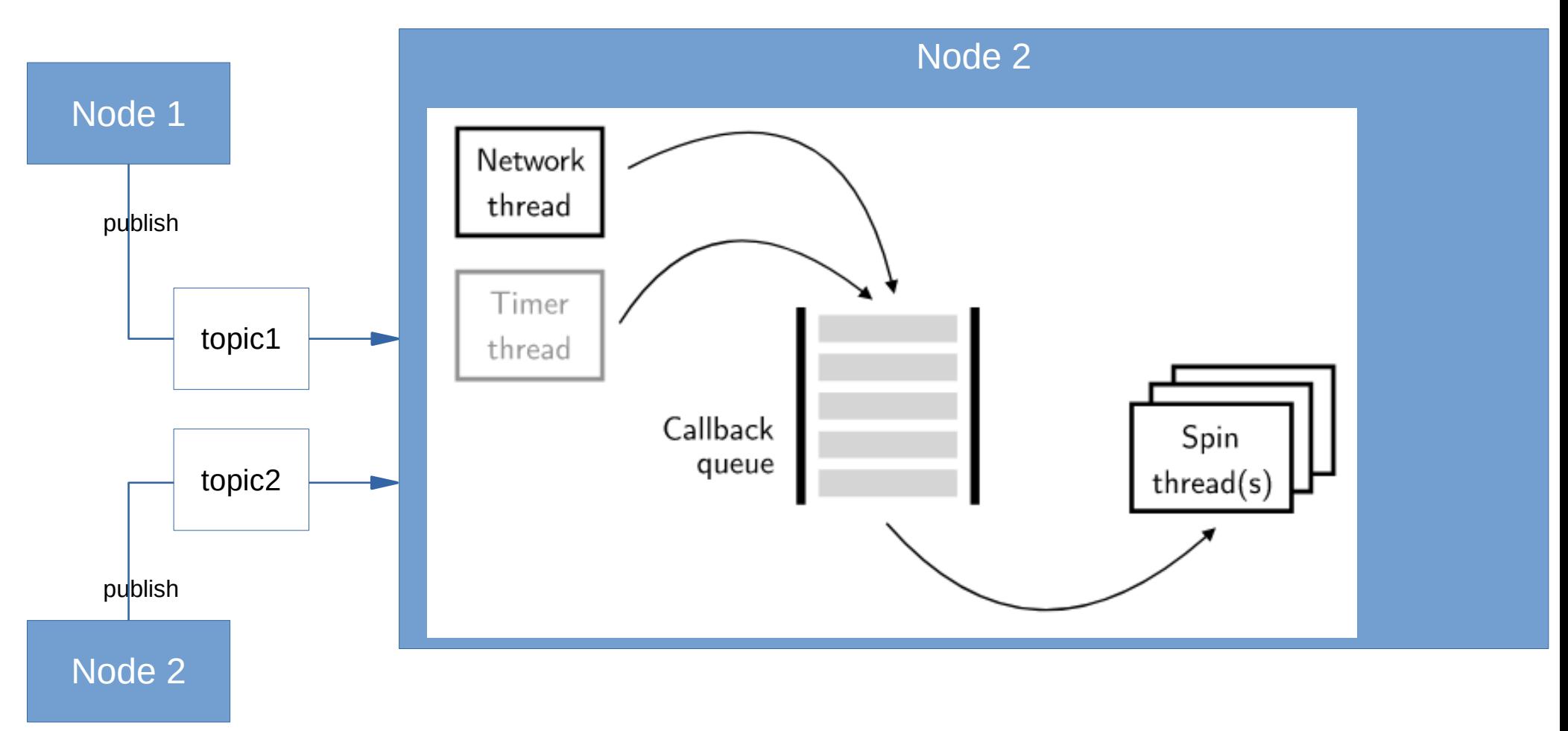

## **Roscpp - Callback queue**

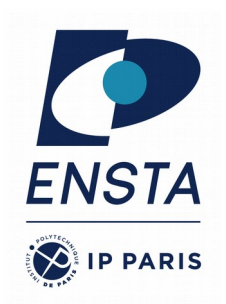

**Callback** : function to handle a message when it arrives

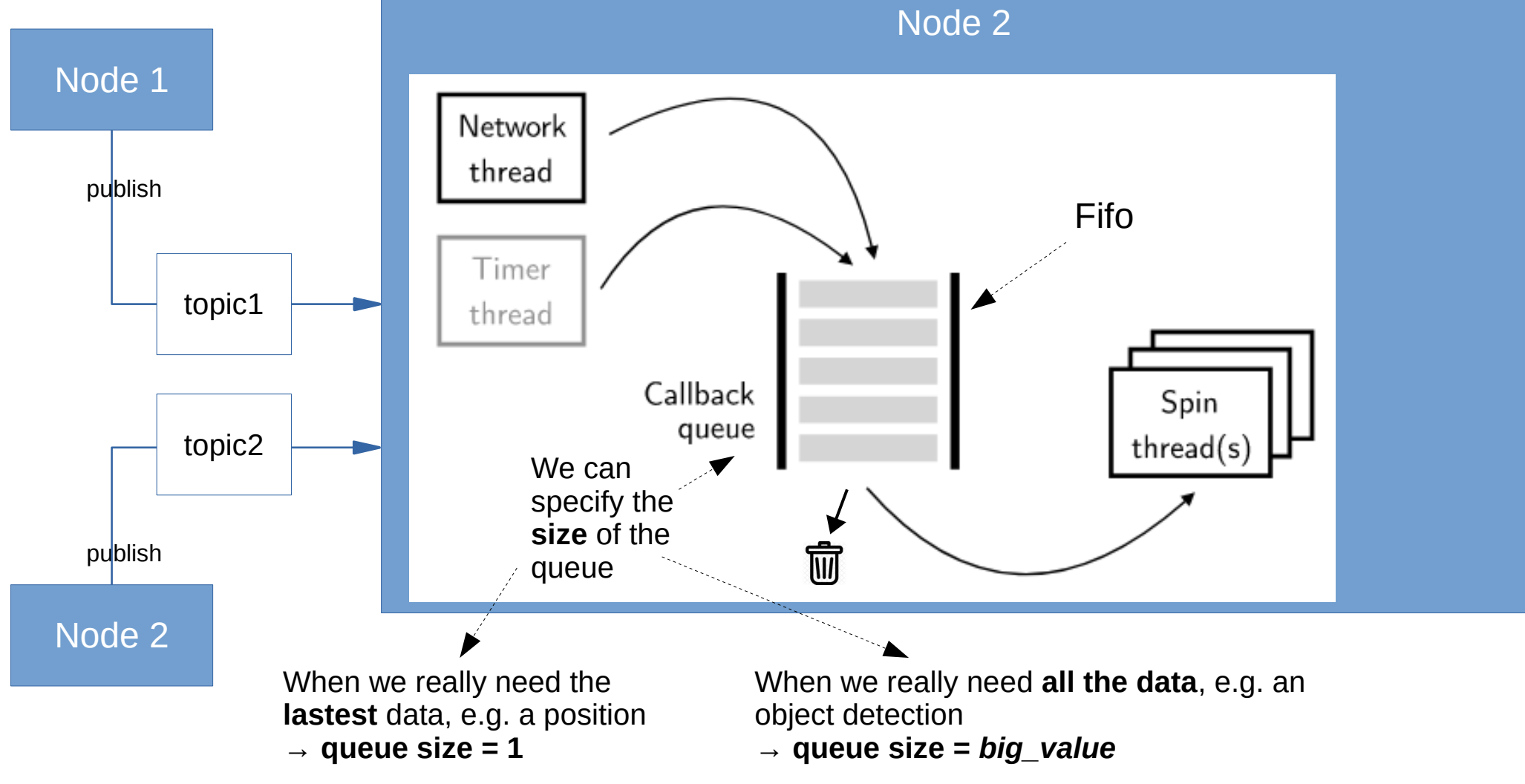

## **ROS C++ Client Library (roscpp) : code example**

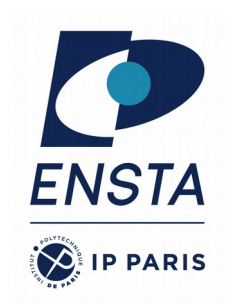

#include <ros/ros.h> int main(int argc, char\*\* argv)  $\{$  ros::init(argc, argv, "hello\_world"); ros::NodeHandle nodeHandle;  $ros:$ :Rate loopRate(10);. unsigned int count =  $0$ ; while (ros::ok()) { ROS\_INFO\_STREAM("Hello World " << count); ros::spinOnce(); loopRate.sleep(); count++; } return 0; }

- ROS main **header** file include
- ros::**init**(...) has to be called before calling other ROS functions.
- The node **handle** is the access point for communications with the ROS system (topics, services, parameters)
- ros::**Rate** is a helper class to run loops at a desired frequency
- ros::**ok**() checks if a node should continue running

Returns false if SIGINT is received  $(CtrI + C)$  or ros::shutdown() has been called

- ROS INFO() **logs** messages to the filesystem
- ros::**spinOnce**() processes incoming messages via callbacks

#### **Roscpp - ros::Rate**

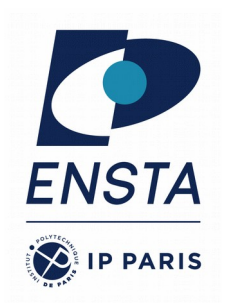

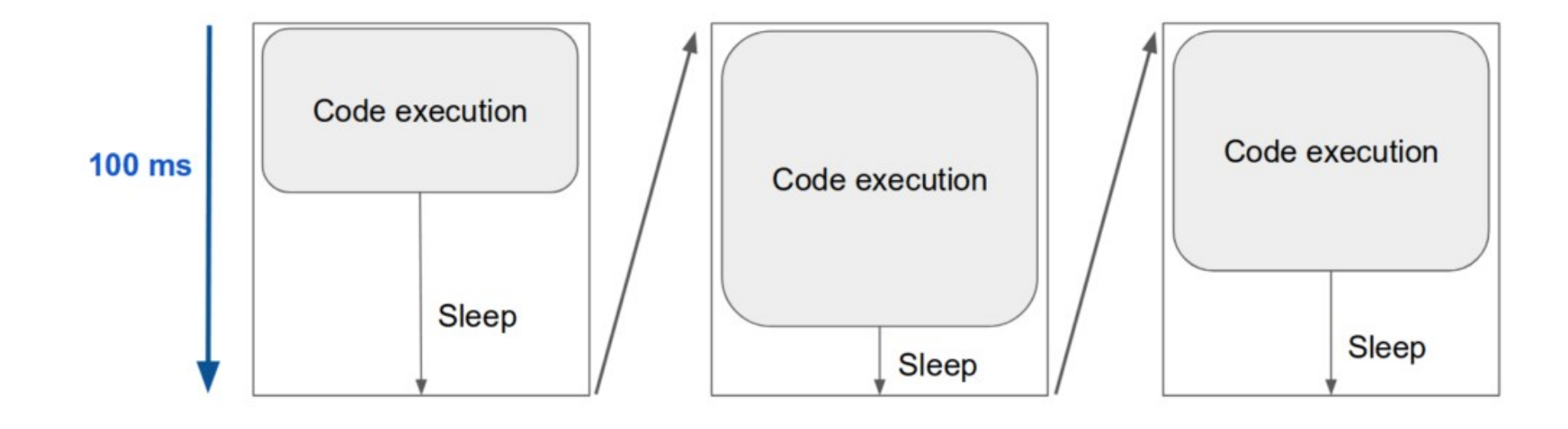

#### **Roscpp - ros::spin() vs ros::spinOnce()**

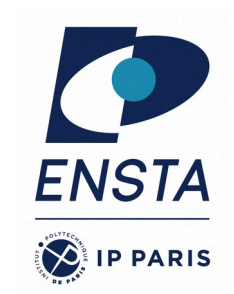

- **ros::spinOnce()** calls the callbacks waiting to be called at that point in time.
- **ros::spin()** gives control over to ROS, which allows it to call user callbacks.
- It is a **blocking** function : it will not return until the node has been shutdown, either through a call to ros::shutdown() or a Ctrl-C.
- Internally, **ros::spin()** looks like :

```
 ros::Rate loopRate(10);
 while (ros::ok()) {
   ros::spinOnce();
   loopRate.sleep();
   count++;
 }
```
### **Roscpp - Subscriber**

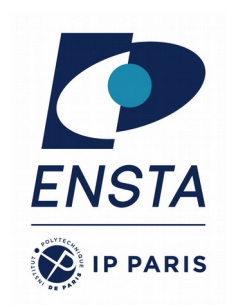

• Start listening to a topic by calling the method *subscribe()* of the node handle

ros::Subscriber subscriber = nodeHandle.subscribe(topic, queue\_size, callback function);

- When a message is received,  $\sim$ callback function is called with the contents of the message as argument
- ros::spin() processes callbacks and will not return until the node has been shutdown

#### *listener.cpp*

```
#include "ros/ros.h"
#include "std_msgs/String.h"
void chatterCallback(const std_msgs::String& 
msg)
\{ROS INFO("I heard: [%s]", msg.data.c str());
}
int main(int argc, char **argv)
\{
```

```
ros::init(argc, argv, "listener");
 ros::NodeHandle nodeHandle;
```

```
 ros::Subscriber subscriber = 
nodeHandle.subscribe("chatter", 10, 
chatterCallback);
\blacktriangleright ros::spin();
```

```
 return 0;
```
}

### **Roscpp - Publisher**

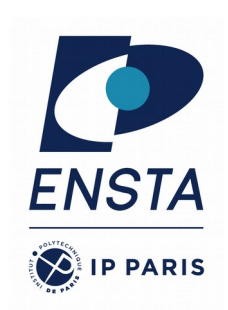

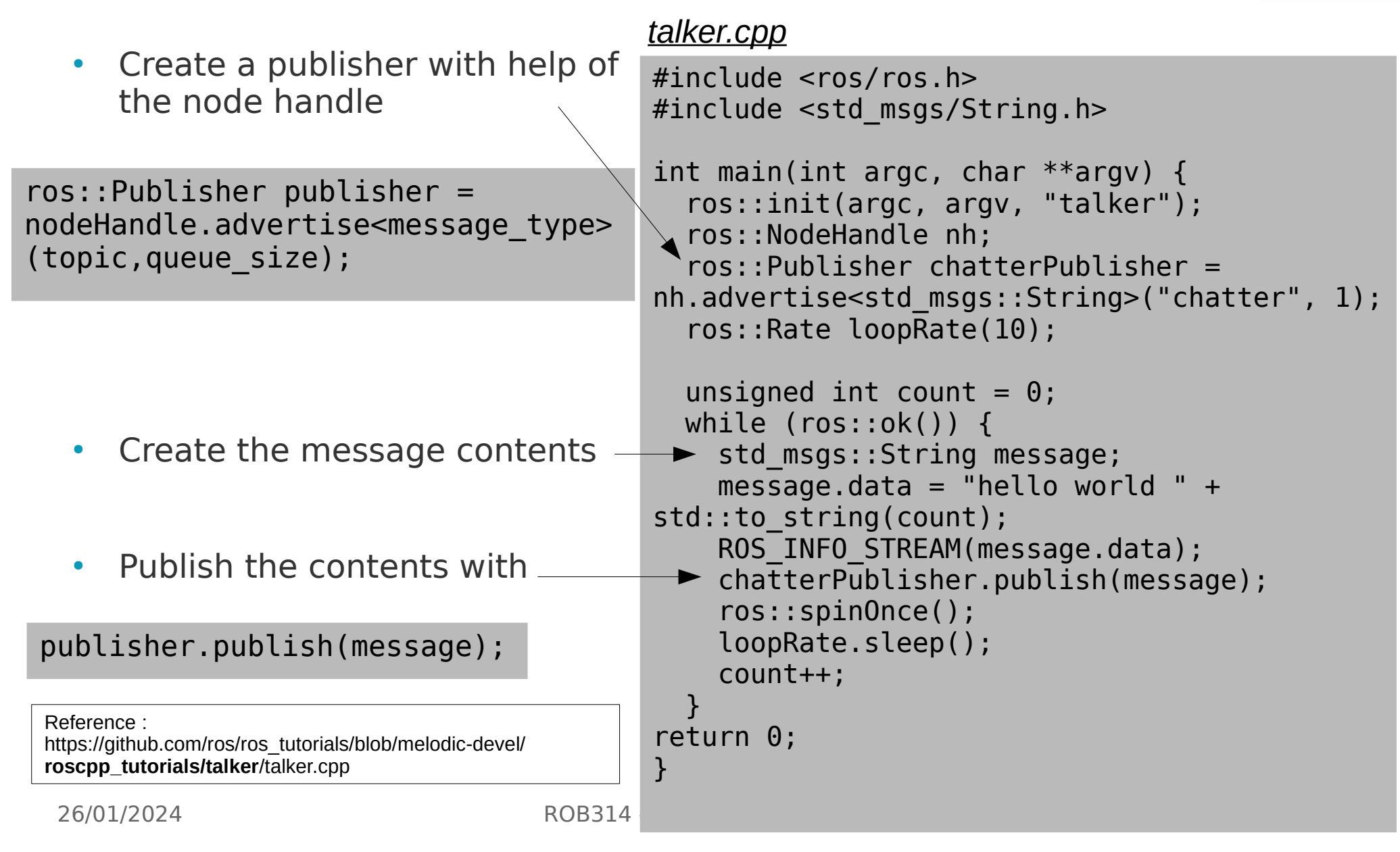

#### **ROS C++ Client Library : Object Oriented Programming**

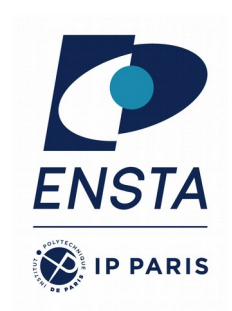

#### *MyNode.cpp*

```
#include <ros/ros.h>
#include "my package/MyWork.hpp"
```

```
int main(int argc, char** argv)
\{ros::init(argc, argv, "my node name");
   ros::NodeHandle nodeHandle("~");
```
my package::MyWork myWork(nodeHandle);

```
 ros::spin();
   return 0;
}
```
Specify a function handler to a method from within the class (here **MyWork**) as:

- We can have those files : MyNode.cpp, MyWork.cpp, MyWork.hpp, Algorithm.cpp, Algorithm.hpp
- class **MyWork** : Main node class providing ROS interface (subscribers, parameters, timers etc.)
- class **Algorithm** : Class implementing the algorithmic part of the node. Note: The algorithmic part of the code could be separated in a (ROS-independent) library

subscriber\_ = nodeHandle\_.subscribe(topic, queue\_size, **&**MyWork::one\_callback, **this**);

#### **Graph resource names 1/2**

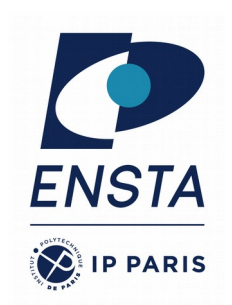

- Nodes, topics, services, and parameters = **graph resources**. Their name =**graph resource name**
- **Namespaces** are used to group related graph resources together. A **base name** describes the resource itself. e.g. /namespace1/namespace2/baseName
- **Global Names** : starting with  $a \ll / \infty$ .
	- For example :
		- /turtle1/cmd vel
		- /teleop turtle
- **Relative names** : **not** starting with a « / ». Not totaly defined, the name should be resolved.
	- Relative names make it easier to build complicated systems by composing smaller parts.
	- Default namespace  $+$  relative name  $=$  global name
	- e.g. : /turtle1  $+$  cmd vel  $=$  /turtle1/cmd vel
- 
- e.g. : /turtle1  $+$  abc/cmd\_vel  $=$ /turtle1/abc/cmd\_vel

26/01/2024 ROB314 - Emmanuel Battesti 22 / 34

#### **Graph resource names 2/2**

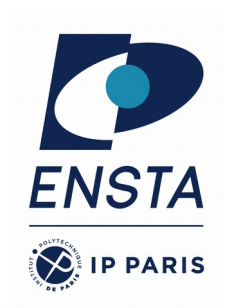

- **Privates names** : starting with a  $\sim$ . Not totaly defined, the name should be resolved.
	- Like relative names but use the **name of their node** as a namespace
	- Node name  $+$  ~private name = global name
	- e.g. : /sim1/pubvel  $+$   $\sim$  max vel  $=$  /sim1/pubvel/max vel
	- Privates names are often used **for parameters**

## **Roscpp - Node Handle**

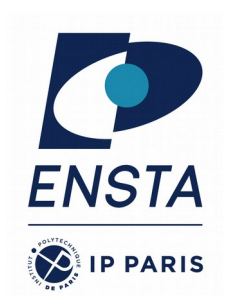

- Different types of node handles
	- 1. Default (public) node handle:
	- nh = ros::NodeHandle();
	- 2. Private node handle:
	- nh private = ros::NodeHandle("~");
	- 3. Namespaced node handle:
	- nh\_foo\_ = ros::NodeHandle("foo");
	- 4. Private node handle:

 $nh\_privfoo$  =  $ros::NodeHandle("*foo*");$ 

5. Global node handle:

```
nh\_global = ros::NodeHandle("/");
```
- For a **node** in a namespace **ns** looking up **topic**, these will resolve to:
- ⇒ /ns/topic
- ⇒ /ns/node/topic
- ⇒ /ns/foo/topic
- ⇒ /ns/node/foo/topic
- ⇒ /topic

## **Roscpp - Logging**

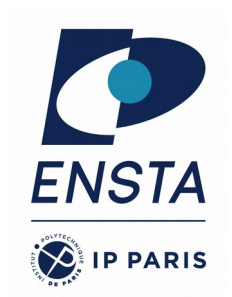

- Mechanism for logging human readable text from nodes in the console and to log files
- Instead of std::cout, use e.g. ROS INFO
- Automatic logging to console, log file, and / rosout topic
- Different severity levels (Info, Warn, Error etc.)
- Supports both printf- and stream-style formatting ROS INFO("Result: %d", result); ROS INFO STREAM("Result: " << result);
- Further features such as conditional, throttled, delayed logging etc.

## **ROS Parameter Server**

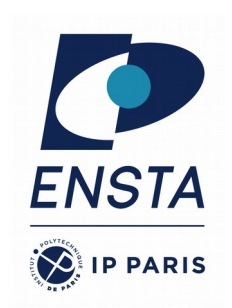

- Nodes use the *parameter server* to **store** and **retrieve** parameters at runtime
- Best used for **static data** such as configuration parameters
- Parameters can be defined in **launch files** or separate **YAML files**
- Launch file can **load** YAML files

#### *config.yaml*

camera: left: name: left\_camera exposure: 1.0 right: name: right camera exposure: 1.1

#### *package.launch*

```
<launch>
   <node name="name" pkg="package" type="node_type">
     <rosparam command="load" file="$(find package)/config/config.yaml" />
     <param name="camera/left/exposure" type="double" value="2.0" />
     <rosparam param="camera/left/exposure">3.0</rosparam>
     <rosparam>
       camera/left/exposure: 4.0
     </rosparam>
   </node>
</launch>
```
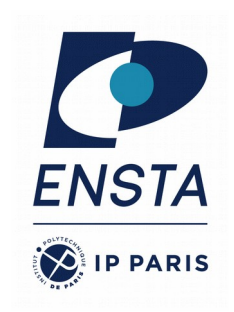

### **ROS Parameter Server**

- List all parameters with
- > rosparam list
- Get the value of a parameter with
- > rosparam get parameter\_name
- Set the value of a parameter with
- > rosparam set parameter\_name value

#### *config.yaml*

camera: camera: left: left: name: left\_camera name: left\_camera exposure: 1.0 right: name: right. mame: right\_camera right: exposure: 1.1

#### **ROS Parameter Server : C++ API**

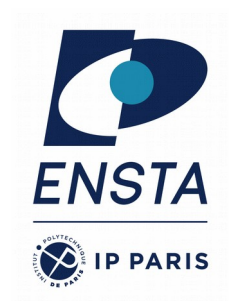

Get a parameter in  $C++$  with

nodeHandle.getParam(parameter\_name, variable)

- Method returns true if parameter was found, false otherwise
- Global and relative parameter access:
	- Global parameter name with preceding / nodeHandle.getParam("/camera/left/exposure", variable)
	- Relative parameter name (relative to the node handle) nodeHandle.getParam("camera/left/exposure", variable)
- For parameters, typically use the private node handle : ros::NodeHandle("~")

```
ros::NodeHandle nodeHandle("~");
std::string myParam;
If (!nodeHandle.getParam("myParam", myParam)) {
  ROS ERROR("Could not find myParam parameter!");
}
```
#### **ROS Parameter : dynamic reconfigure**

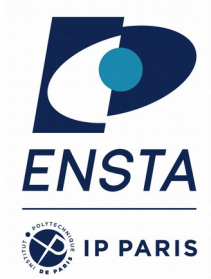

 $\cdot$  The package dynamic reconfigure permit to use parameter dynamically.

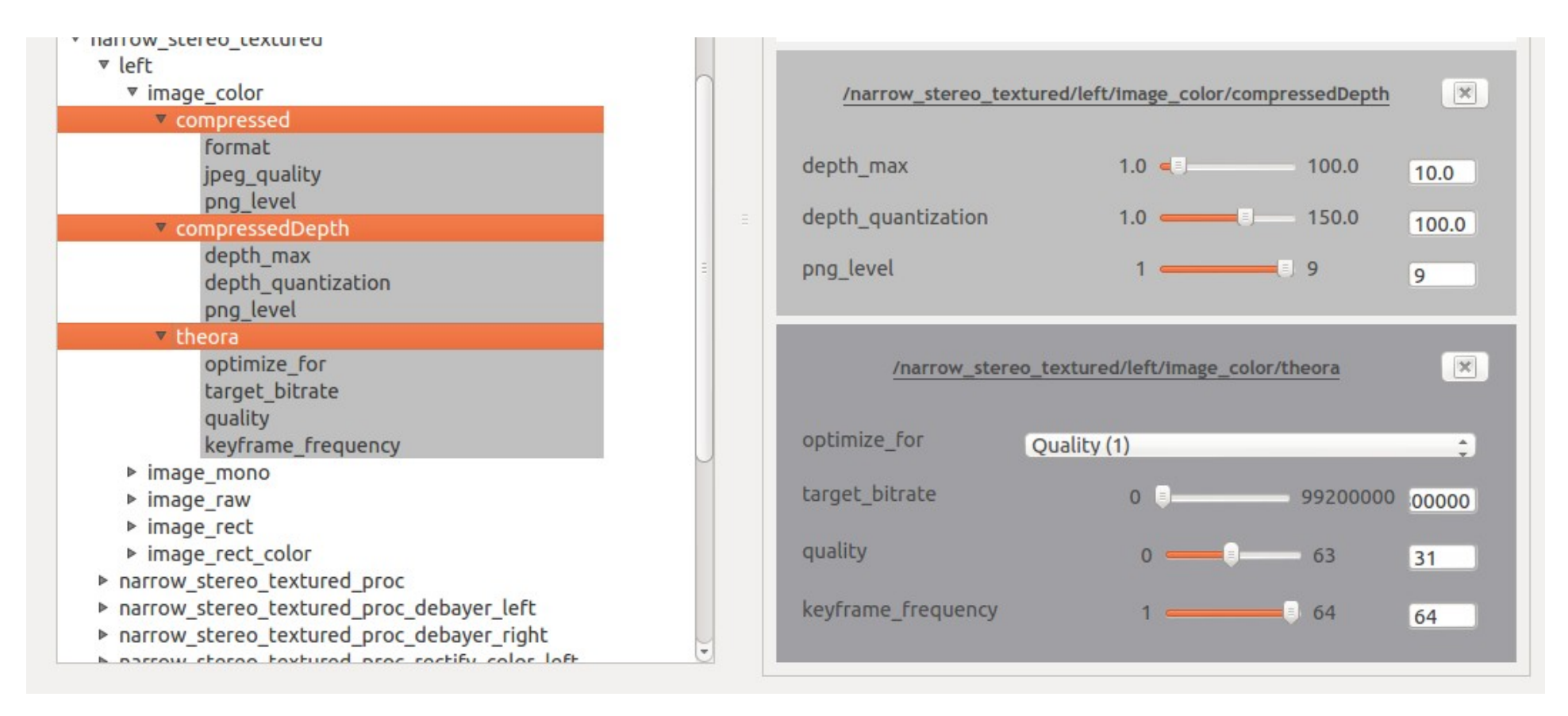

#### • 3D visualization tool for ROS

**RViz**

- Subscribes to topics and visualizes the message contents
- Different camera views (orthographic, topdown, etc.)
- Interactive tools to publish user information
- Save and load setup as RViz configuration
- Extensible with plugins
- Run RViz with

#### > rosrun rviz rviz

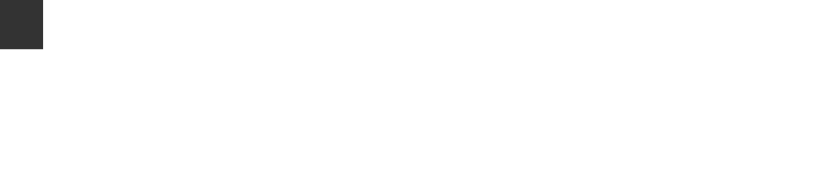

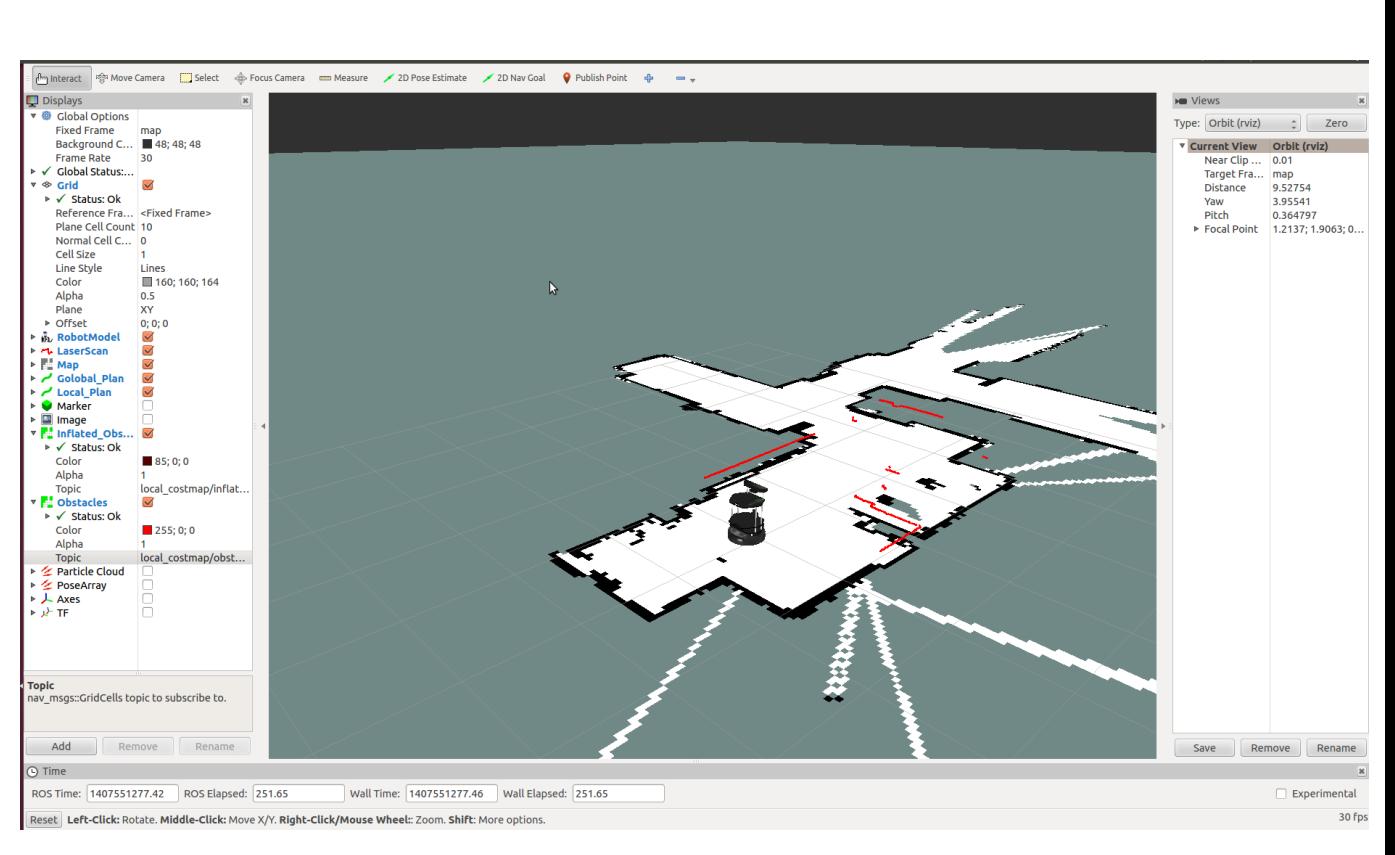

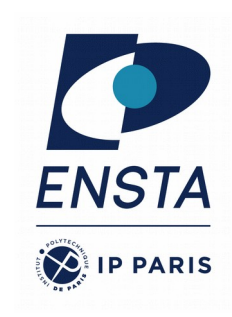

# **Rviz : Display Plugins**

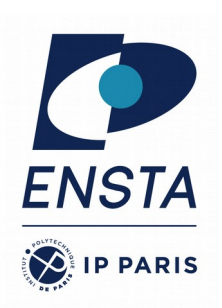

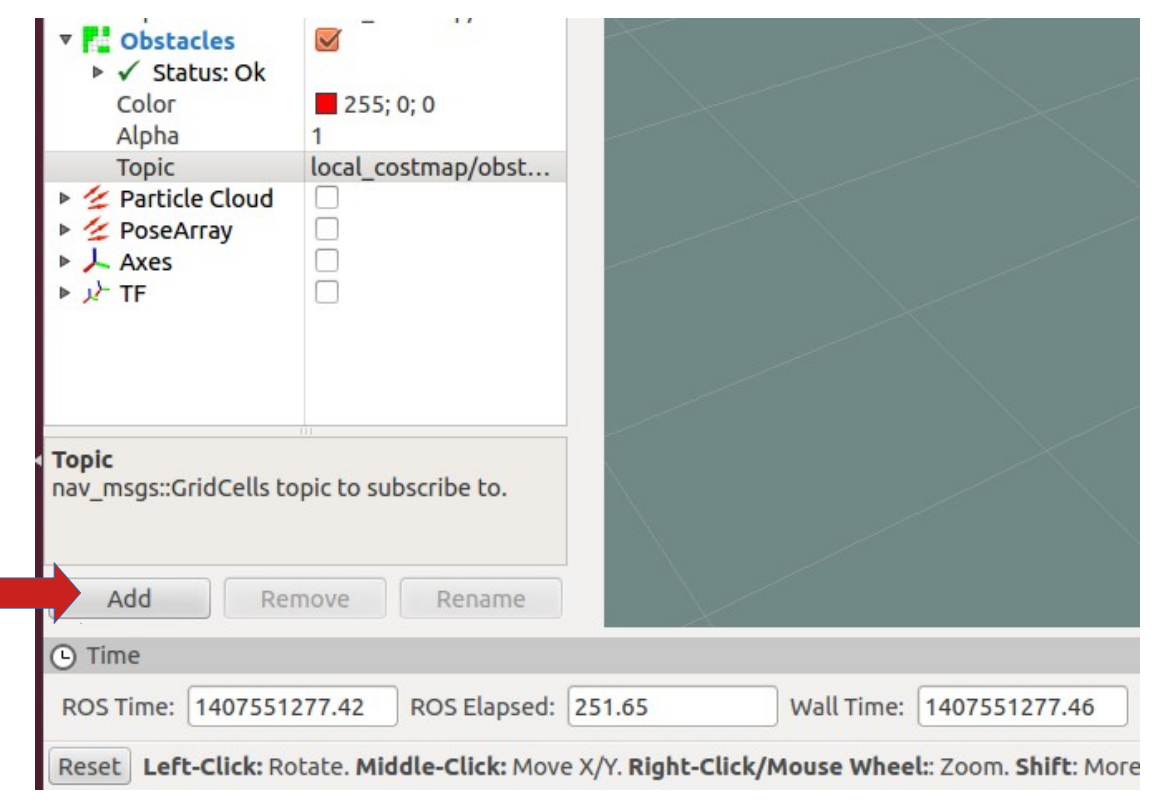

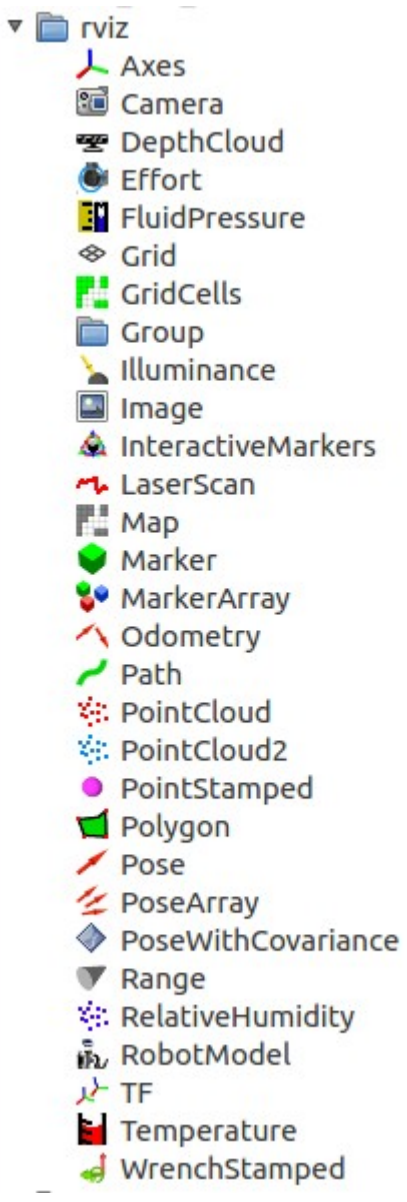

### **Rviz :Visualizing Point Clouds Example**

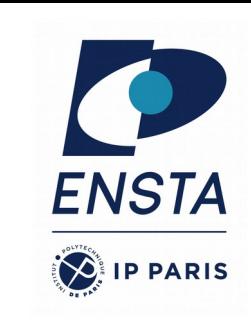

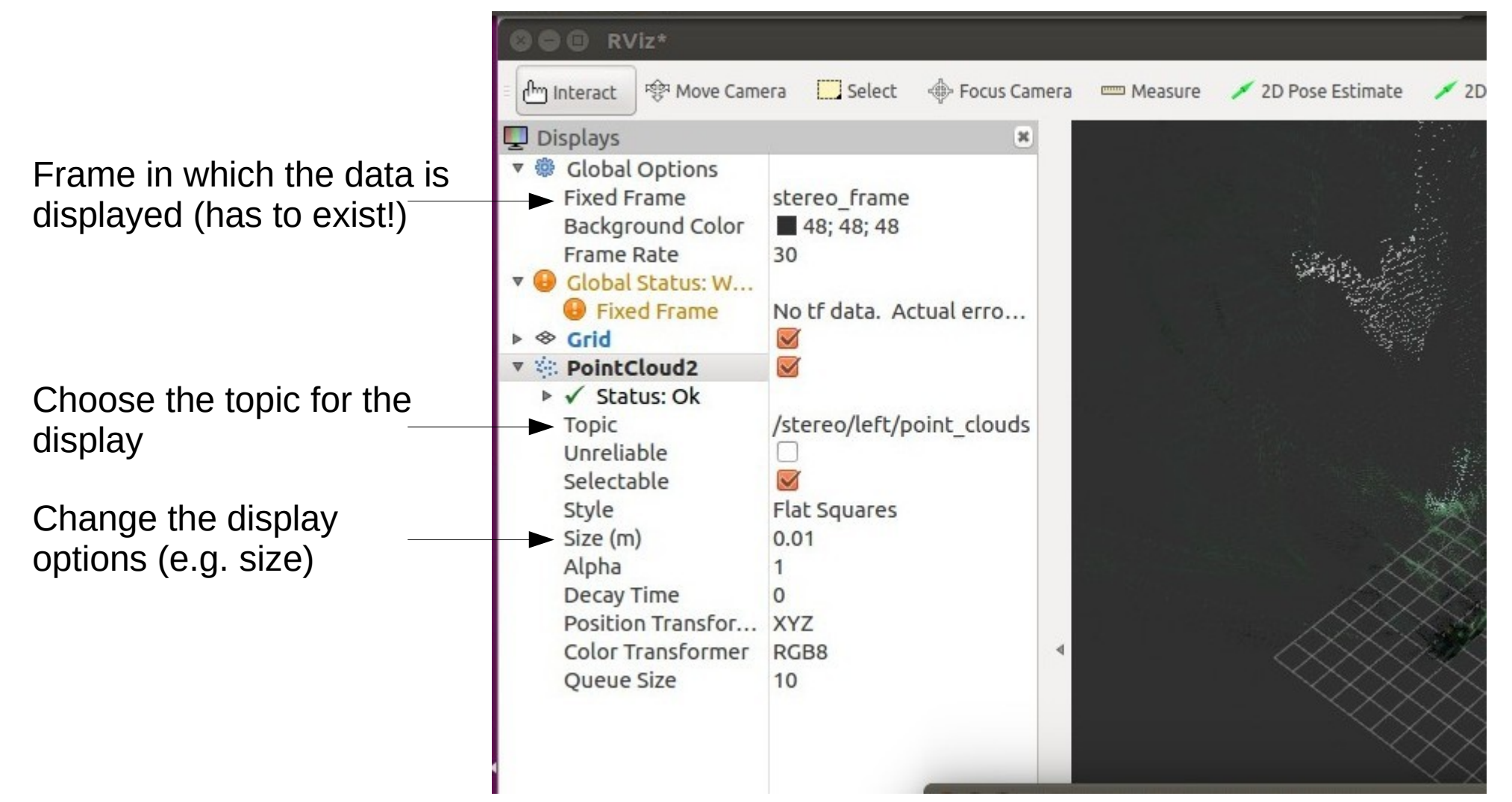

### **Exercice 1 – Playing with husky (part 2)**

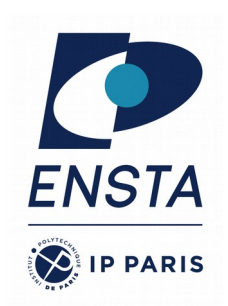

- Topics covered :
	- ROS package structure
	- Integration and programming
	- ROS C++ client library (roscpp)
	- ROS subscribers and publishers
	- ROS parameter server
	- RViz visualization

#### **Further References**

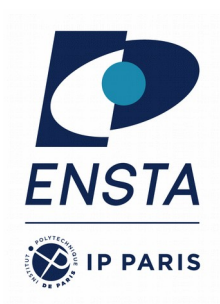

- **ROS Wiki:** 
	- http://wiki.ros.org/
- **Installation:** 
	- http://wiki.ros.org/ROS/Installation
- **Tutorials:** 
	- http://wiki.ros.org/ROS/Tutorials
- **Available packages:** 
	- http://www.ros.org/browse/
- **ROS Cheat Sheet :**
	- https://www.clearpathrobotics.com/ros-robot-operating-system-cheat-sheet/
	- https://kapeli.com/cheat\_sheets/ROS.docset/Contents/Resources/Documents/index
- **ROS Best Practices :**
	- https://github.com/leggedrobotics/ros\_best\_practices/wiki
- **ROS Package Template :**
	- https://github.com/leggedrobotics/ros\_best\_practices/tree/master/ros\_package\_template